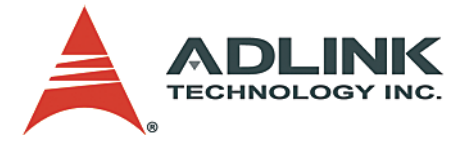

# **M-945**

MicroATX Industrial Motherboard

**User's Manual**

**Manual Rev.** 2.00 **Revision Date:** September 13, 2006 **Part No:** 50-13053-1000

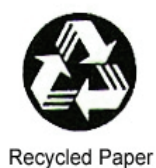

# **Advance Technologies; Automate the World.**

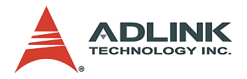

Copyright 2006 ADLINK TECHNOLOGY INC.

All Rights Reserved.

The information in this document is subject to change without prior notice in order to improve reliability, design, and function and does not represent a commitment on the part of the manufacturer.

In no event will the manufacturer be liable for direct, indirect, special, incidental, or consequential damages arising out of the use or inability to use the product or documentation, even if advised of the possibility of such damages.

This document contains proprietary information protected by copyright. All rights are reserved. No part of this manual may be reproduced by any mechanical, electronic, or other means in any form without prior written permission of the manufacturer.

**Trademarks** 

Microsoft®, Windows® NT, Windows® 98, Windows® 2000, Windows® XP are registered trademarks of Microsoft Corporation.

Product names mentioned herein are used for identification purposes only and may be trademarks and/or registered trademarks of their respective companies.

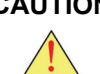

**CAUTION** RISK OF EXPLOSION IF BATTERY IS REPLACED BY AN INCORRECT TYPE. DISPOSE OF USED BATTER-IES ACCORDING TO THE INSTRUCTIONS.

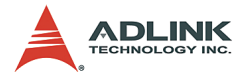

# **Getting service from ADLINK**

Customer satisfaction is a top priority for ADLINK Technology Inc. Please contact us should you require any service or assistance.

#### **ADLINK TECHNOLOGY INC.**

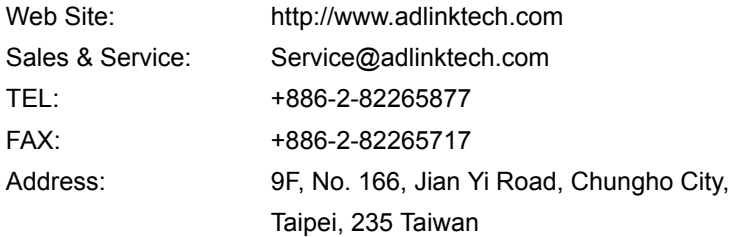

Please email or FAX this completed service form for prompt and satisfactory service.

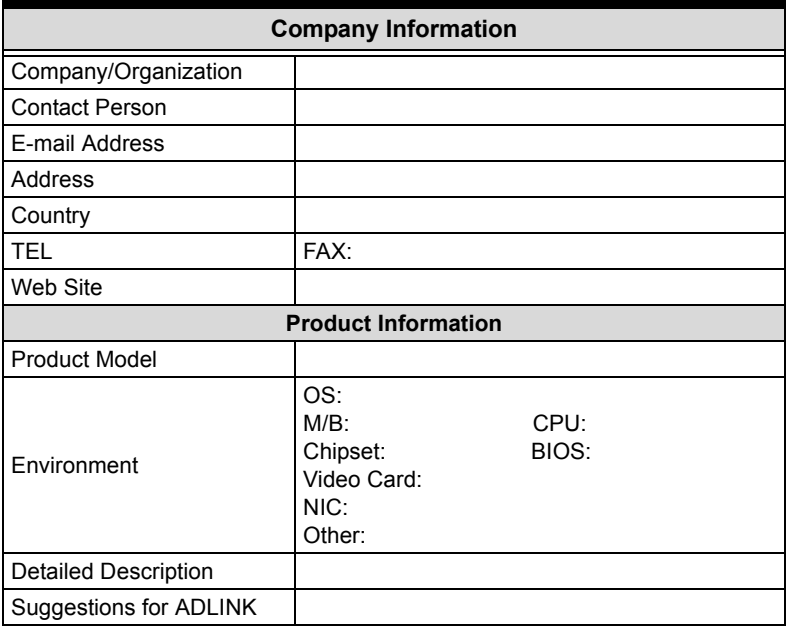

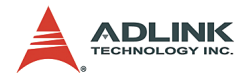

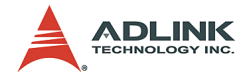

# **[Table of Contents](#page-8-0)**

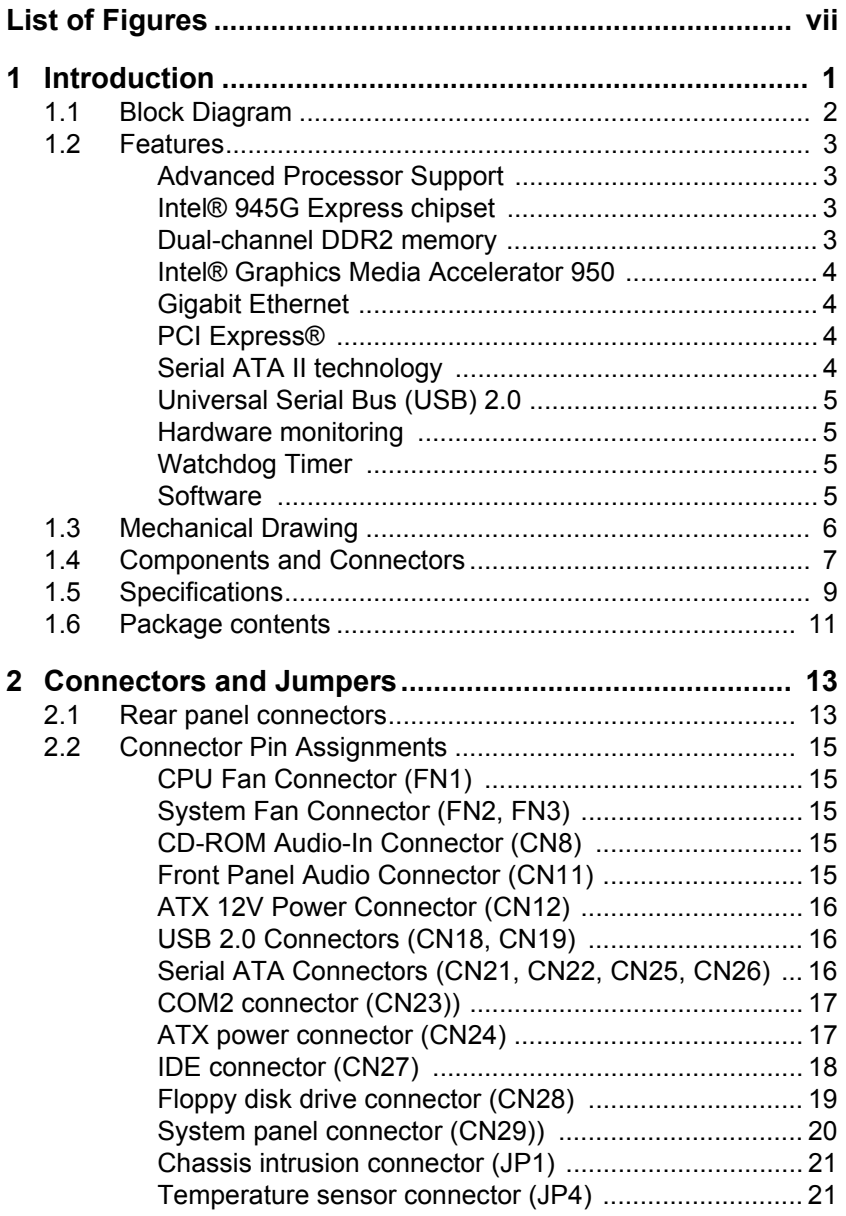

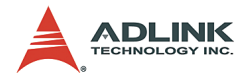

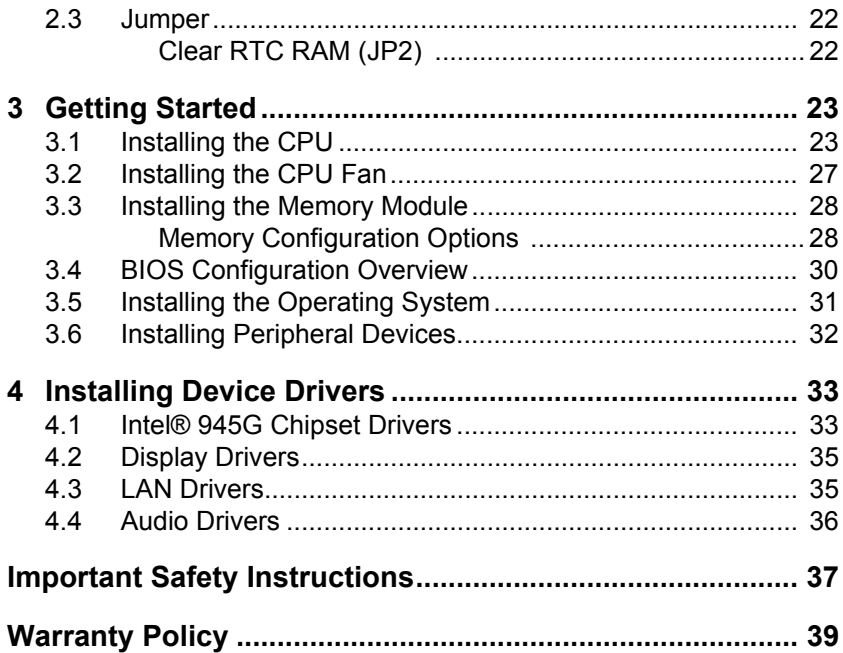

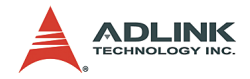

# **List of Figures**

<span id="page-6-0"></span>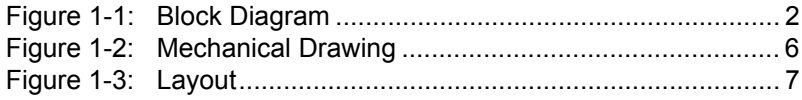

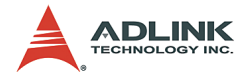

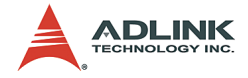

# <span id="page-8-0"></span>**1 Introduction**

The ADLINK M-945 is a microATX industrial motherboard supporting the next-generation Intel® Pentium® D/Intel® Pentium® 4/Intel® Celeron® D processor in the LGA775 package to deliver a highperformance and space-saving platform for a wide array of embedded computing applications. With an ergonomic footprint, the M-945 supports top processing speeds of up to 3.8 GHz and promotes high-bandwidth network connectivity and blazing data transfer rates with PCI Express®-based gigabit LAN interface.

These advanced features, coupled with a dual-channel DDR2 system memory architecture, diverse I/O, storage, and audio interfaces make the M-945 suitable for rigorous data computing for business, multimedia, automation control, and gaming applications requiring a compact, easy-to-deploy, and cost-effective mainboard.

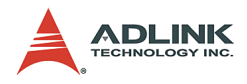

### <span id="page-9-0"></span>**1.1 Block Diagram**

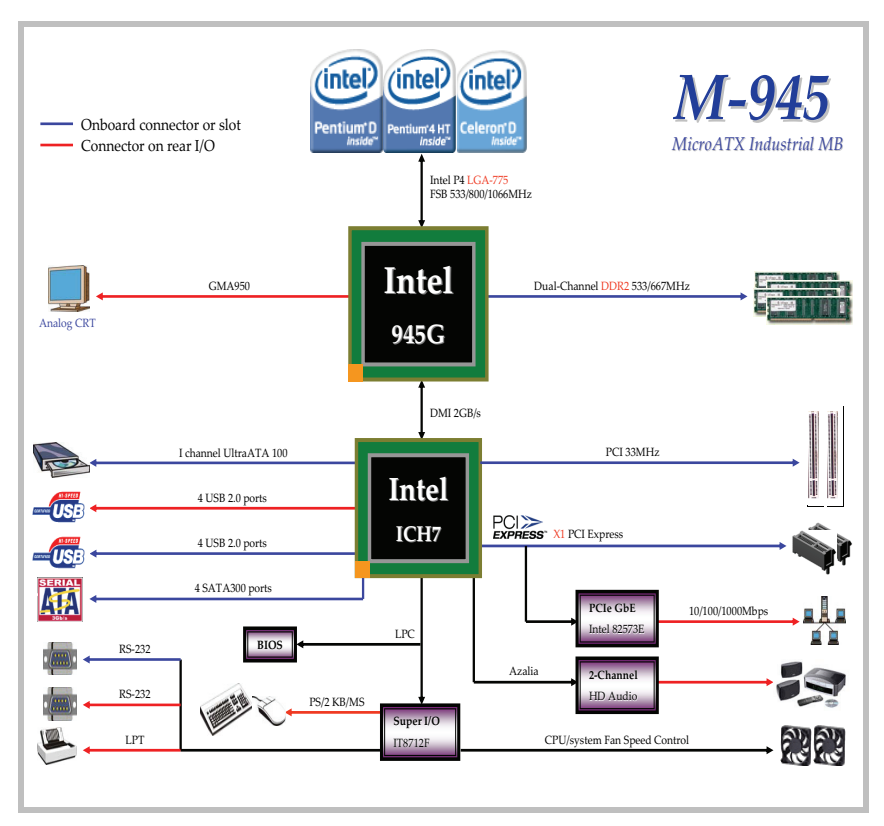

<span id="page-9-1"></span>**Figure 1-1: Block Diagram**

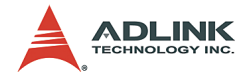

#### <span id="page-10-0"></span>**1.2 Features**

#### <span id="page-10-1"></span>**Advanced Processor Support**

The M-945 motherboard comes with a Socket T designed for the Intel processors in the LGA775 package. The motherboard features a powerful 1066/800/533 MHz Front Side Bus (FSB), supports the Intel® Hyper-Threading Technology, and is fully compatible with Intel<sup>®</sup> 05B/05A or 04B/04A processors.

Promoting high-performance computing and energy-efficiency, the M-945 supports the next-generation Intel® Pentium® D/Intel® Pentium® 4/Intel® Celeron® D CPU built in the 65 nm process technology. The M-945 backs dual-core processing when deployed with a CPU containing two physical cores and dedicated L2 caches to meet the ever-increasing demands of industrial computing.

#### <span id="page-10-2"></span>**Intel**® **945G Express chipset**

The Intel<sup>®</sup> 945G Express chipset, featuring the Intel<sup>®</sup> 945G graphics memory controller hub (GMCH) and the Intel® ICH7 I/O controller hub, provides the vital interfaces for the motherboard. The Intel® 945G comes with the Intel® Graphics Media Accelerator 950—an integrated graphics engine for enhanced 3D/2D graphics rendering and video capabilities. The GMCH also provides the interface for the processor and system memory.

The Intel<sup>®</sup> ICH7 Southbridge is the seventh generation of Intel I/O controller hub that provides the essential interfaces for the PCI Express<sup>®</sup>, USB 2.0, and SATA II.

#### <span id="page-10-3"></span>**Dual-channel DDR2 memory**

To meet the requirements of memory-intensive applications, the M-945 has a dual-channel memory architecture supporting DDR2 667/533/400 MHz DIMMs. The high-bandwidth memory specification, peaking at bandwidths of up to 10.7 GB/s, meets the requirements of the latest 3D graphics, multimedia, and network application, and boosts system performance by eliminating bottlenecks.

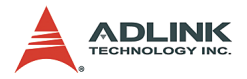

#### <span id="page-11-0"></span>**Intel® Graphics Media Accelerator 950**

The Intel**®** Graphics Media Accelerator (GMA) 950 revolutionizes integrated graphics with new capabilities that provide significant increase in graphics performance. With support for DirectX**®** 9 hardware acceleration, 400 MHz core clock, and up to 224 MB of video memory, the Intel GMA 950 provides a cost-effective and high-performance graphics solution. The Intel GMA comes with the dual-independent display technology, enabling different contents to be displayed on two separate display terminals or a single content stretched across two display devices for expanded workspace.

#### <span id="page-11-1"></span>**Gigabit Ethernet**

The motherboard is equipped with the Intel**®** 82573E—a PCI Express®-bus based gigabit Ethernet controller that offers a complete network solution. Utilizing the wide PCI Express<sup>®</sup> bandwidth, the gigabit LAN controller allows up to 1 Gbps of data transfer rate for superior network communications.

#### <span id="page-11-2"></span>**PCI Express®**

The M-945 fully supports the PCI Express<sup>®</sup> technology with two PCI Express<sup>®</sup> x1 slots. PCI Express<sup>®</sup> is latest I/O standard that accelerates the PCI bus speed and features smaller connectors for additional board surface space. PCI Express<sup>®</sup> allows faster data transfers through point-to-point serial interconnections between devices and by carrying data in packets. This high-speed interface is software-compatible with existing PCI specifications.

#### <span id="page-11-3"></span>**Serial ATA II technology**

Storage is efficient and secured with the Serial ATA II interface. Taking cue from the Intel<sup>®</sup> ICH7, the M-945 supports up to four Serial ATA II devices capable of reading/writing data at up to 3 Gbps. The SATA specification improves chassis airflow via thinner and more flexible cables with lower pin count, reduces voltage requirement, and delivers up to 300 MB/s data transfer rate.

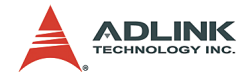

#### <span id="page-12-0"></span>**Universal Serial Bus (USB) 2.0**

The M-945 incorporates the Universal Serial Bus (USB) 2.0 specification that increases peripheral connection speed from 12 Mbps (USB 1.1) to a fast 480 Mbps. USB 2.0 is backward compatible with USB 1.1

#### <span id="page-12-1"></span>**Hardware monitoring**

A built-in, proactive hardware monitoring system in the ASIC monitors the CPU temperature, system fan rotations, and voltage levels to prevent overheating and/or component damage, effect a timely failure detection, and ensure stable supply of current for critical motherboard components.

#### <span id="page-12-2"></span>**Watchdog Timer**

The watchdog timer (WDT) monitors system operations based on user-defined configurations. The WDT can be programmed for different time-out periods, such as from 1 to 255 seconds or from 1 to 255 minutes. The WDT generates a reset signal, then a reset request, after failure to strobe it within the programmed time period. A register bit may be enabled to indicate if the watchdog timer caused the reset event.

The WDT register is cleared during the power-on sequence to enable the operating system to take appropriate action when the watchdog generates a reboot.

#### <span id="page-12-3"></span>**Software**

The M-945 is compatible with all major operating systems. ADLINK provides additional drivers for ADLINK peripherals. Hardware and software drivers may be found in the ADLINK All-in-One CD.

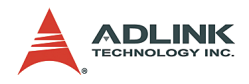

## <span id="page-13-0"></span>**1.3 Mechanical Drawing**

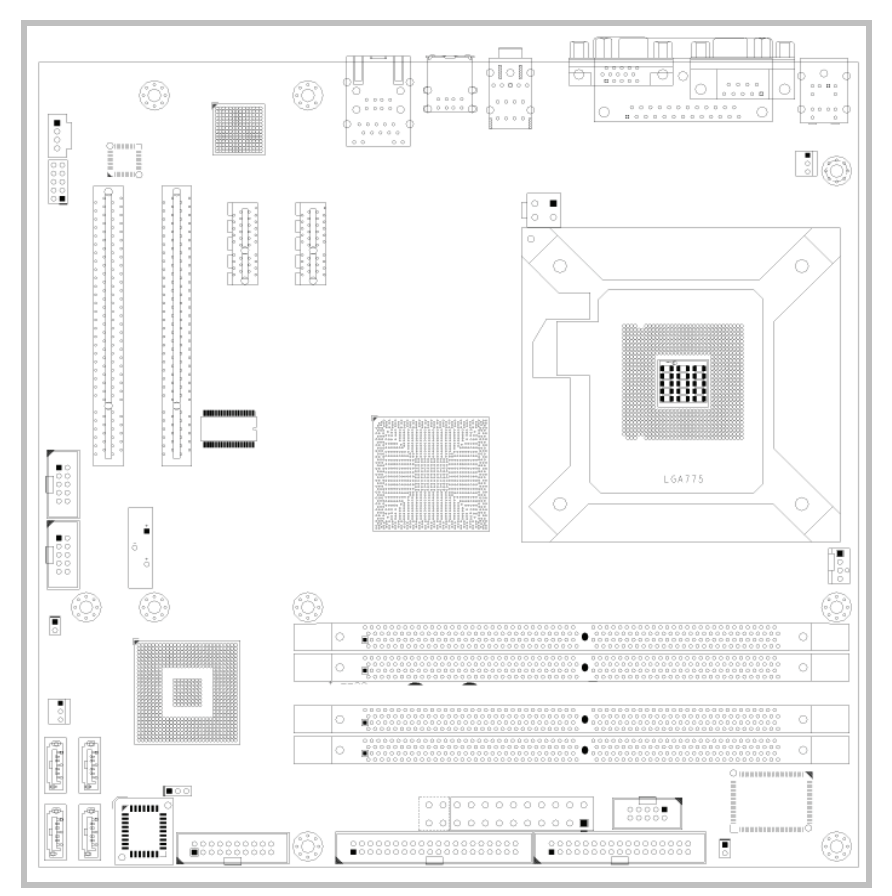

<span id="page-13-1"></span>**Figure 1-2: Mechanical Drawing**

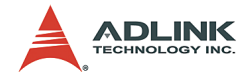

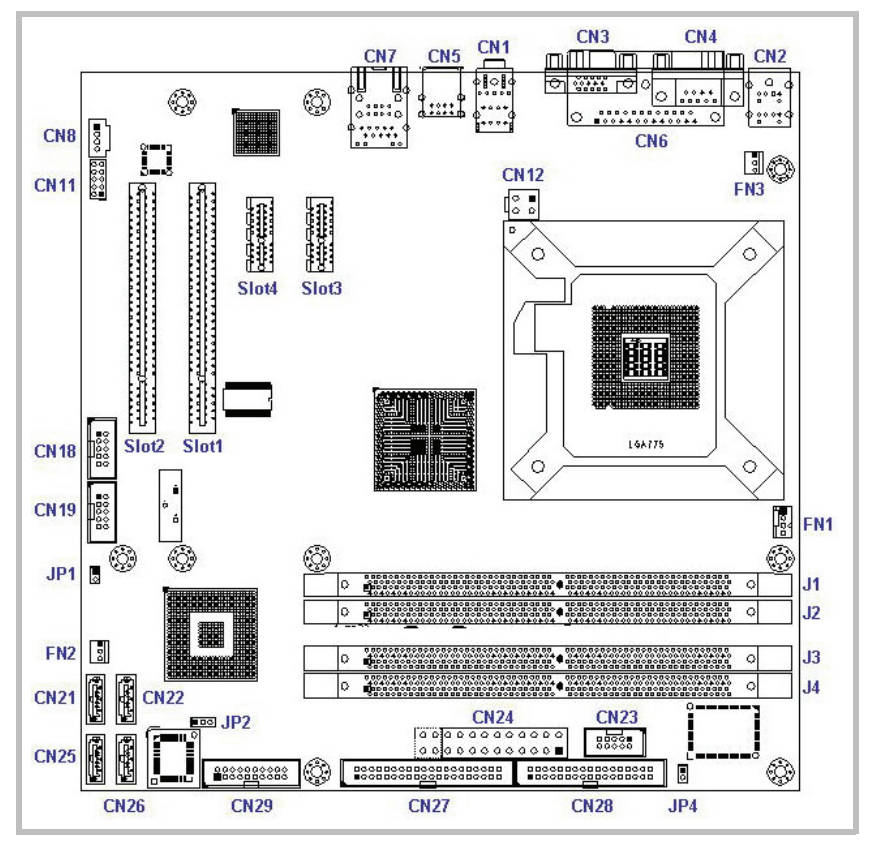

#### <span id="page-14-0"></span>**1.4 Components and Connectors**

**Figure 1-3: Layout**

#### **NOTE** Refer to the table on the next page for a description of the connectors and jumper.

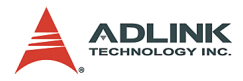

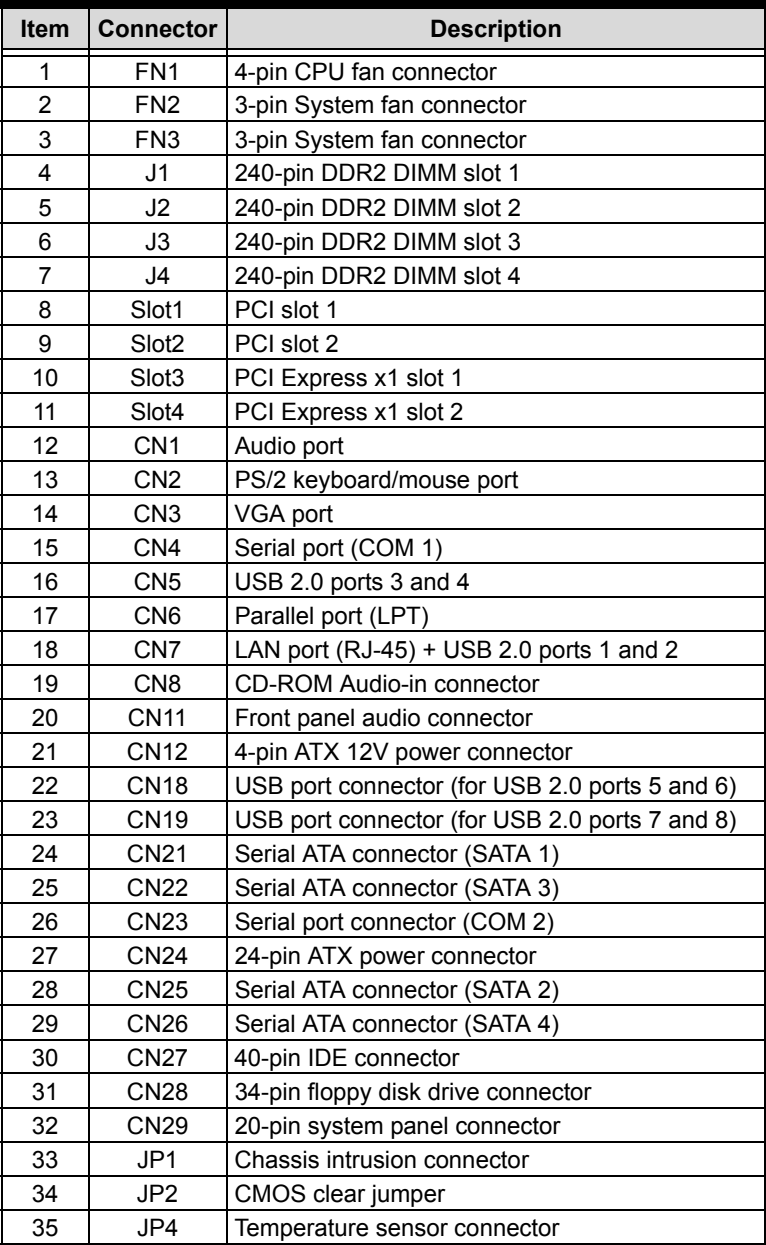

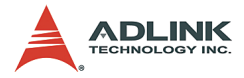

## <span id="page-16-0"></span>**1.5 Specifications**

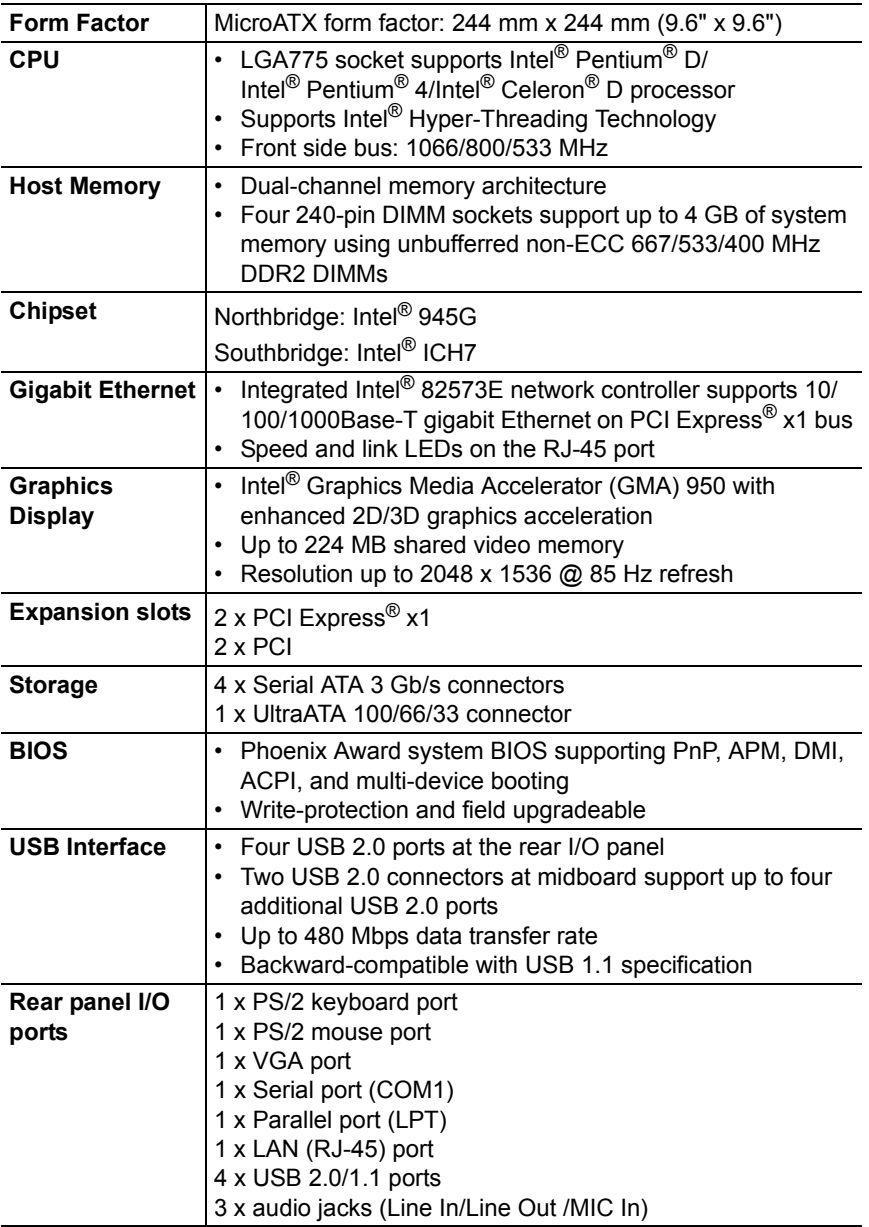

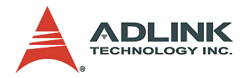

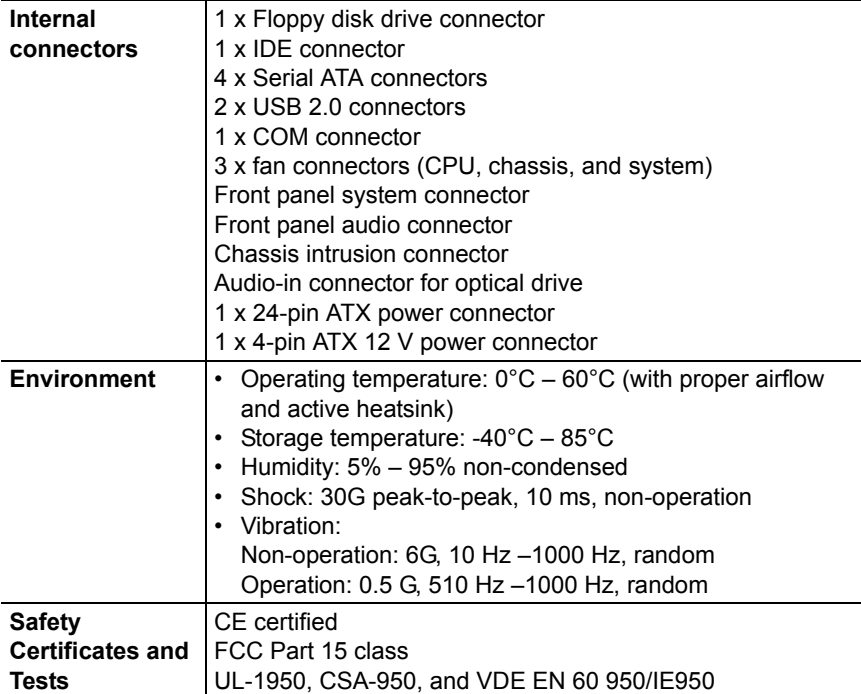

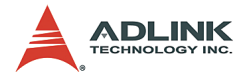

#### <span id="page-18-0"></span>**1.6 Package contents**

Before unpacking, check the shipping carton for any damage. If the shipping carton and/or contents are damaged, inform your dealer immediately. Retain the shipping carton and packing materials for inspection. Obtain authorization from the dealer before returning any product to ADLINK.

Check if the following items are included in the package.

- $\blacktriangleright$  M-945 industrial motherboard
- COM (Serial) port module
- $\blacktriangleright$  Floppy disk drive cable
- $\blacktriangleright$  UltraATA 100 IDE cable
- $\triangleright$  2 x SATA cables
- Dual-plug Serial ATA power cable
- ADLINK All-in-One driver CD
- $\blacktriangleright$  User's manual

**NOTE** The M-945 OEM version package may contain a nonstandard configuration, unique functionality, or different packaging according to configuration requests.

**CAUTION** The M-945 single board computer must be protected from static discharge and physical shock. Never remove any of the socketed parts except at a static-free workstation. Use the anti-static bag shipped with the product to handle the board. Wear a grounded wrist strap when installing and/or servicing.

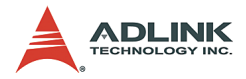

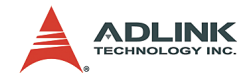

## <span id="page-20-0"></span>**2 Connectors and Jumpers**

#### <span id="page-20-1"></span>**2.1 Rear panel connectors**

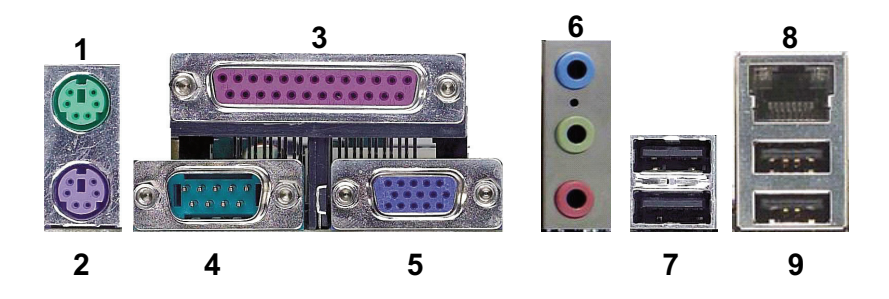

- 1. **PS/2 mouse port (green)**. Connects a PS/2 mouse.
- 2. **PS/2 keyboard port (purple)**. Connects a PS/2 keyboard.
- 3. **Parallel port**. This 25-pin port connects a parallel printer, scanner, or other parallel devices.
- 4. **Serial port**. The 9-pin COM1 port connects serial devices.
- 5. **VGA port**. This 15-pin port connects to a CRT or LCD monitor.
- 6. **Audio I/O port**. The three-jack audio I/O supports Line-In, Line-Out, and Mic-In functions. The Line-In jack (blue) connects to an audio source such as tape recorders, etc. The green Line-Out port connects a speaker or headphone, while the pink Mic-In jack connects a microphone.
- 7. **USB 2.0 ports 3 and 4**. These high-speed USB ports are available for connecting USB devices.

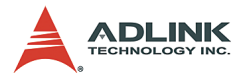

8. **LAN port (RJ-45)**. This port allows gigabit connection to a Local Area Network (LAN) using a network hub. The LAN port comes with an activity/link and speed LED. Refer to the table below for the LAN port LED indications.

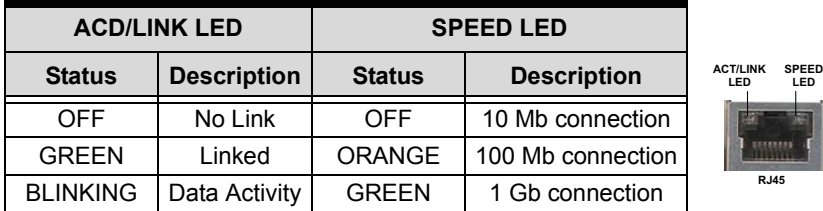

9. **USB2.0 ports 1 and 2**. These high-speed USB ports are available for connecting USB devices.

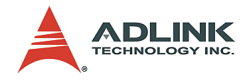

#### <span id="page-22-0"></span>**2.2 Connector Pin Assignments**

#### <span id="page-22-1"></span>**CPU Fan Connector (FN1)**

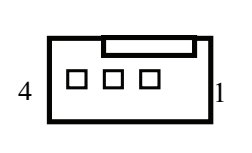

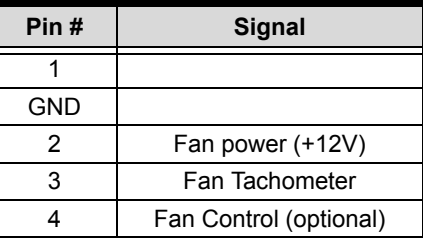

#### <span id="page-22-2"></span>**System Fan Connector (FN2, FN3)**

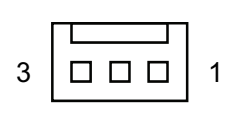

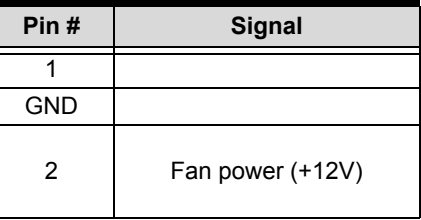

#### <span id="page-22-3"></span>**CD-ROM Audio-In Connector (CN8)**

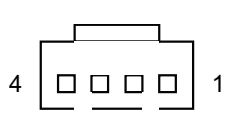

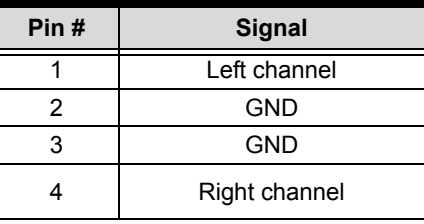

#### <span id="page-22-4"></span>**Front Panel Audio Connector (CN11)**

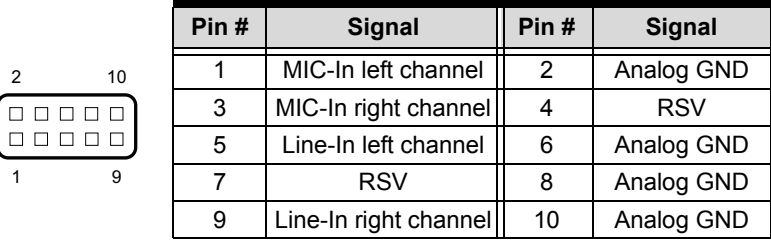

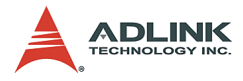

#### <span id="page-23-0"></span>**ATX 12V Power Connector (CN12)**

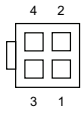

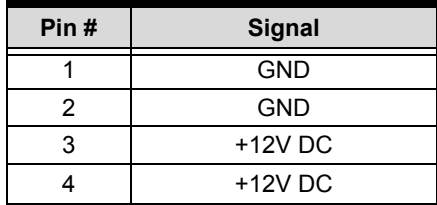

#### <span id="page-23-1"></span>**USB 2.0 Connectors (CN18, CN19)**

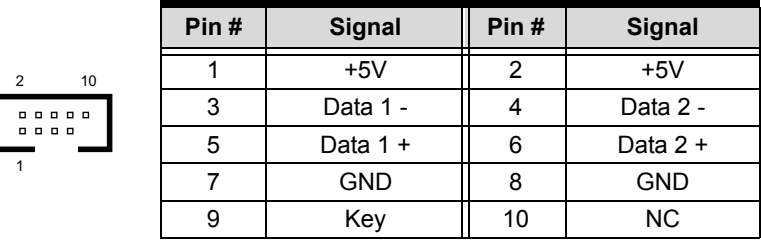

#### <span id="page-23-2"></span>**Serial ATA Connectors (CN21, CN22, CN25, CN26)**

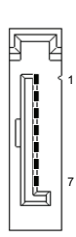

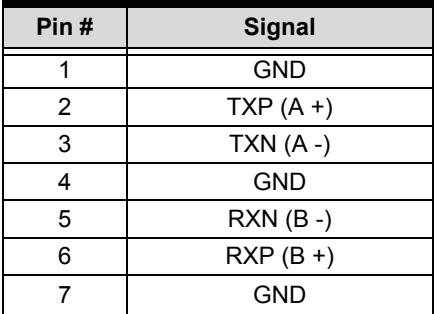

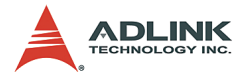

#### <span id="page-24-0"></span>**COM2 connector (CN23))**

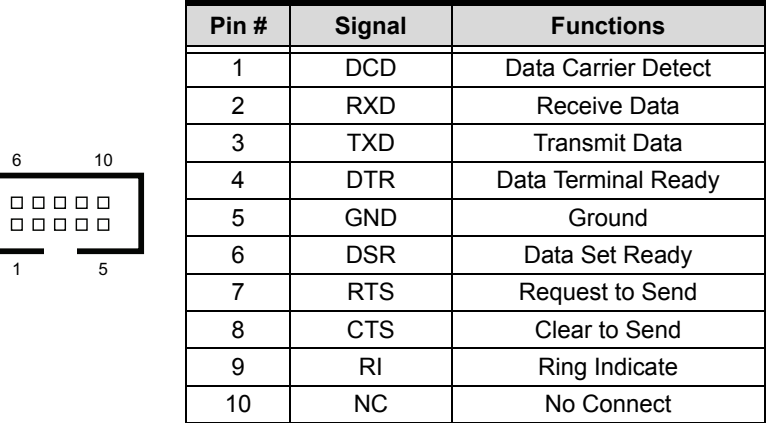

#### <span id="page-24-1"></span>**ATX power connector (CN24)**

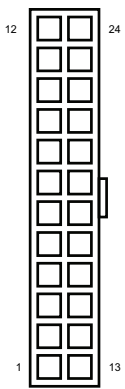

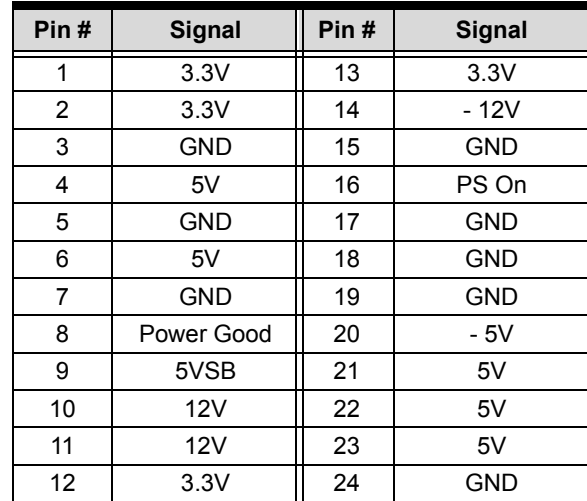

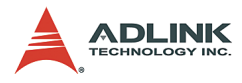

#### <span id="page-25-0"></span>**IDE connector (CN27)**

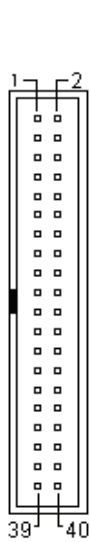

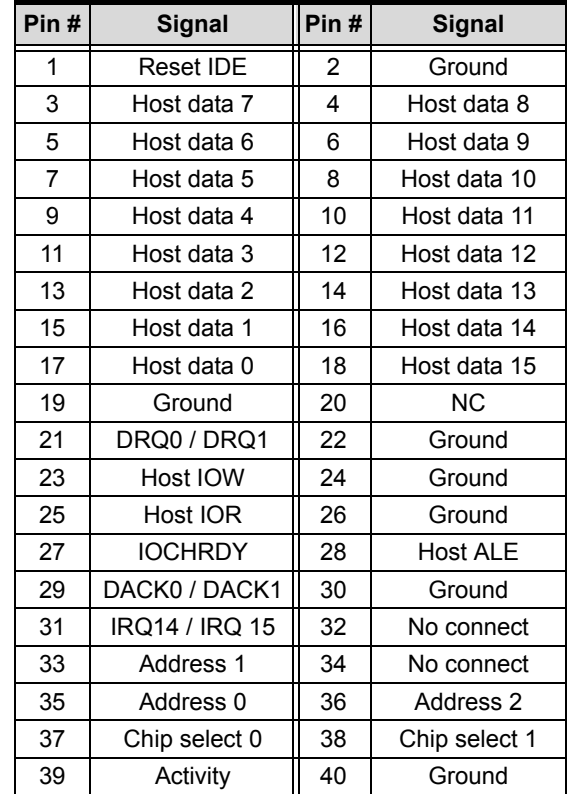

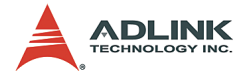

#### <span id="page-26-0"></span>**Floppy disk drive connector (CN28)**

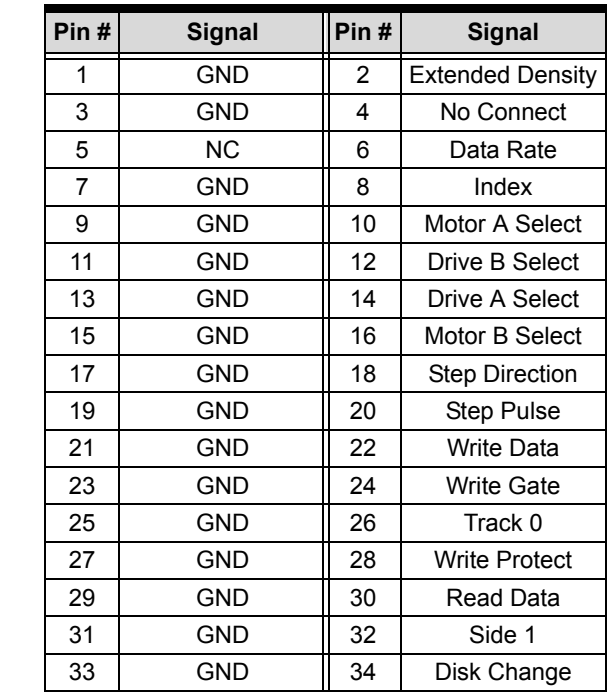

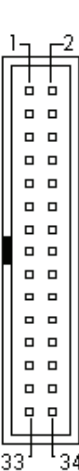

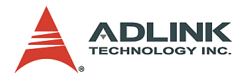

#### <span id="page-27-0"></span>**System panel connector (CN29))**

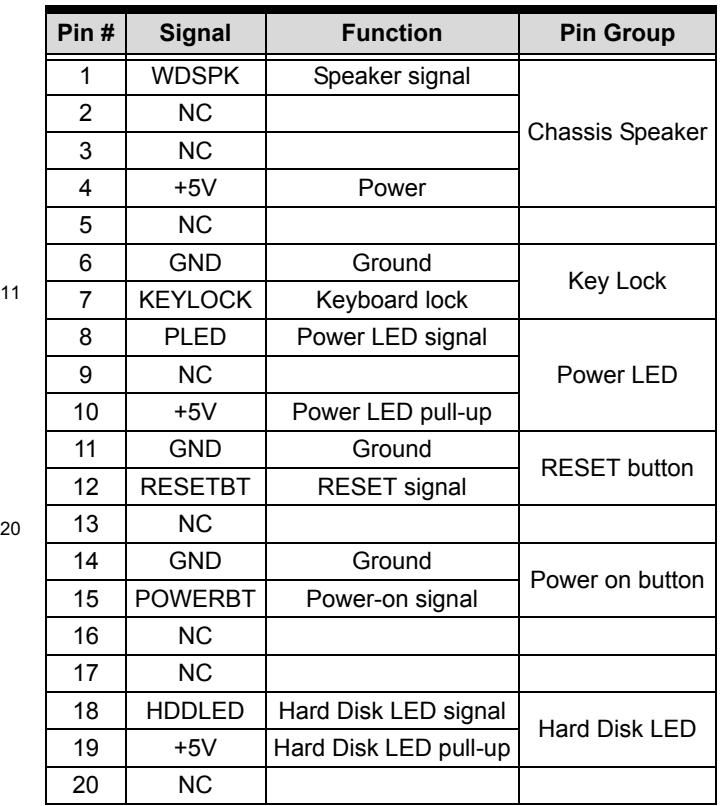

 $\Box$   $\Box$  $\square$  $\square$  $\square$  $\square$  $\Box$   $\Box$ 

10  $\Box$ 

1

 $\boxed{ \square }$  $\square$  $\square$  $\square$   $\square$  $\square$  $\square$  $\Box$   $\Box$ 

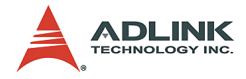

#### <span id="page-28-0"></span>**Chassis intrusion connector (JP1)**

Signal is connected to a limit switch sensor of the chassis to detect if the case is opened or closed.

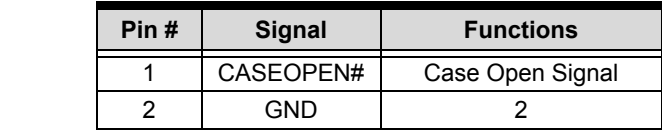

#### <span id="page-28-1"></span>**Temperature sensor connector (JP4)**

2

 $\boxed{a}$ 

2

1

 $\overline{B}$ 

1

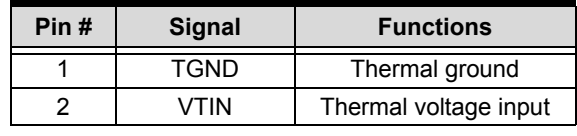

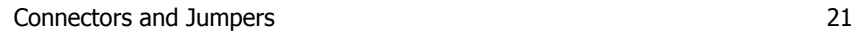

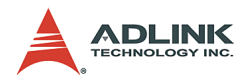

#### <span id="page-29-0"></span>**2.3 Jumper**

#### <span id="page-29-1"></span>**Clear RTC RAM (JP2)**

The JP2 jumper enables you to clear the Real Time Clock (RTC) RAM stored in the CMOS chip. You may clear the CMOS memory of date, time, and system passwords by erasing the CMOS RTC RAM data. The button cell battery on the motherboard powers the RAM data in CMOS, including system setup information such as system passwords.

To erase the RTC RAM using the JP2 jumper:

- 1. Turn the system off, then unplug the power cord.
- 2. Remove the onboard cell battery.
- 3. Remove the jumper cap from pins 1-2 (default), then short pins 2-3 for about 10 seconds.
- 4. Replace the jumper cap on pins 1-2.
- 5. Re-install the cell battery, plug the power cord then turn the computer on.
- 6. Enter the BIOS Setup during the boot sequence to reenter RTC data such as time, date, etc.

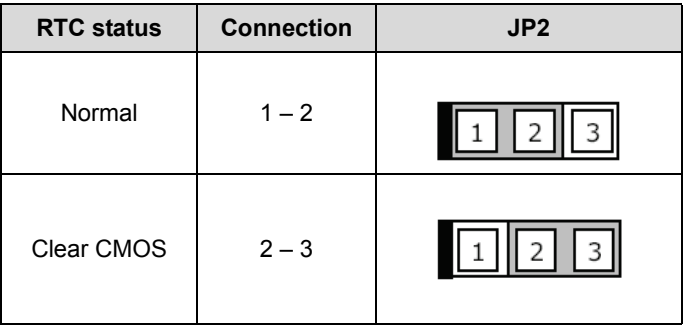

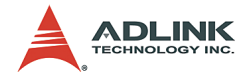

# <span id="page-30-0"></span>**3 Getting Started**

This chapter provides information on how to install components to the M-945 motherboard. Sections discussing the BIOS setup and operating system installation are also found in this chapter.

### <span id="page-30-1"></span>**3.1 Installing the CPU**

The M-945 supports the Intel<sup>®</sup> Pentium<sup>®</sup> D/Intel<sup>®</sup> Pentium<sup>®</sup> 4/ Intel<sup>®</sup> Celeron<sup>®</sup> D processor via the surface mount LGA775 socket (Socket T).

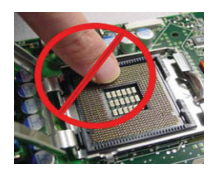

**WARNING** Do not touch socket contacts. Damaging the contacts voids the product warranty. Follow the installation instructions carefully to avoid damaging to motherboard components.

To install the CPU:

1. Press the load lever (A), then disengage it from the retention tab (B).

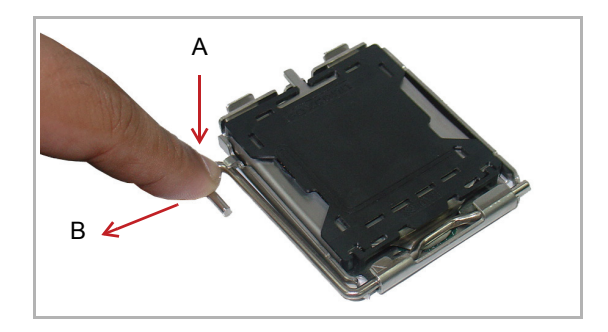

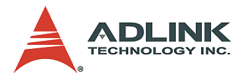

2. Lift and rotate the load lever to a 135° angle.

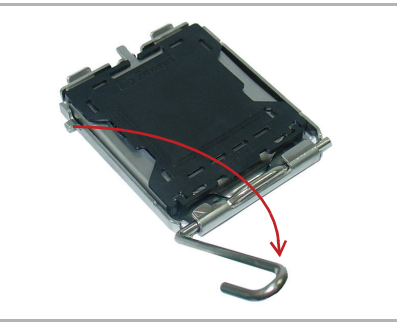

3. Lift the load plate to a 100° angle using your thumb and forefinger.

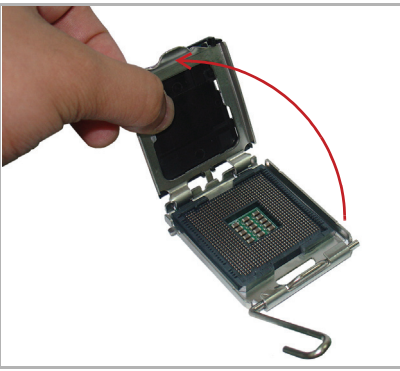

4. Use your thumb to push and remove the protective socket cover (plastic) from the load plate.

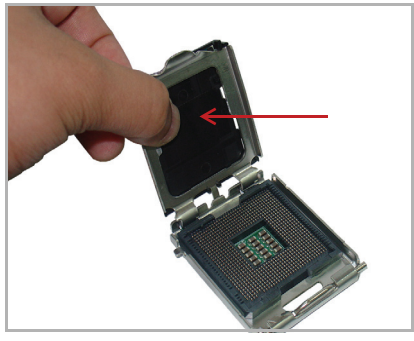

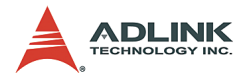

5. Position the CPU over the socket, then match the notches on the CPU side with the alignment keys on the socket. The golden triangle on the CPU must be positioned on the bottom-left corner of the socket.

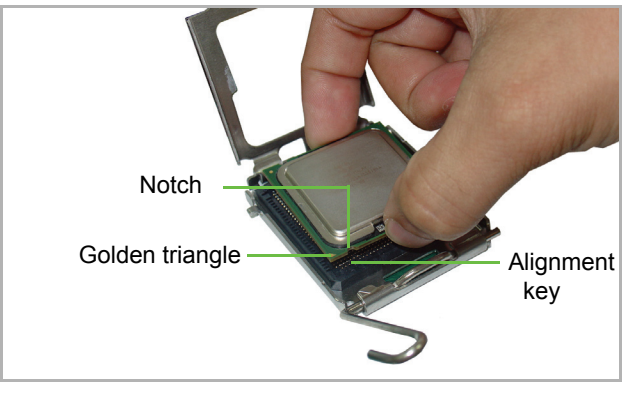

**WARNING** The CPU fits the socket in only one orientation. DO NOT force the CPU into the socket to avoid damaging them.

6. Carefully place the CPU on the socket in a vertical motion. The socket has tabs that accommodate your fingers during installation.

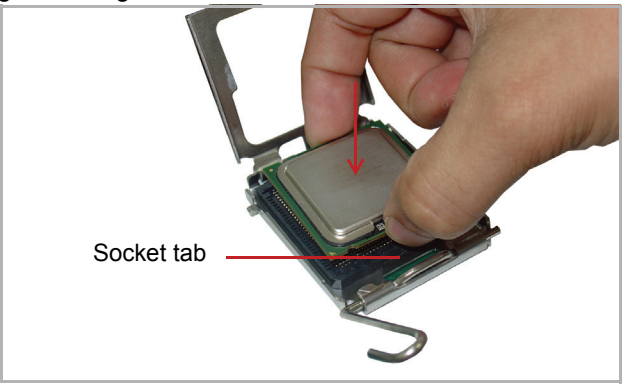

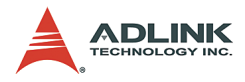

7. Close the load plate (A), then fasten the load lever on the retention tab (B).

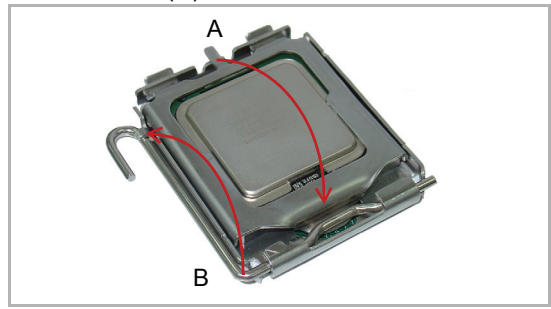

#### **NOTE** In order to boot up the system with a newly-installed CPU, standby power must not be applied to the board before installation.

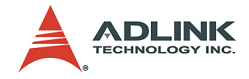

#### <span id="page-34-0"></span>**3.2 Installing the CPU Fan**

When you buy a boxed Intel CPU, a certified CPU fan and heatsink assembly with installation instruction comes standard with the package. If the CPU fan installation procedures presented here are inconsistent with the installation procedures you obtained from the Intel CPU package, follow the latter.

If you intend to purchase a separate CPU fan and heatsink assem[bly, make sure that the selected model is recommended by Intel.](http://www.intel.com) For more information, go to tap://www.intel.com.

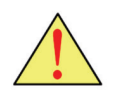

**CAUTION** The CPU requires a chassis with an airflow inlet and maximum internal ambient temperature of 38°C. A especiallydesigned CPU fan and heatsink must be installed before using the motherboard. Failure to install a CPU fan and heatsink may damage the motherboard and/or the CPU.

To install the CPU fan:

- 1. Apply thermal grease evenly on top of the installed CPU.
- 2. Lower the CPU fan to the CPU, then secure it using the provided attachments or screws.
- 3. Connect the CPU fan cable to the CPU fan connector on the motherboard labeled FN1.

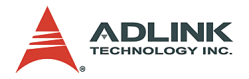

#### <span id="page-35-0"></span>**3.3 Installing the Memory Module**

The M-945 supports up to 8 GB of DDR2 800/667/533 MHz memory modules via four DDR2 DIMM sockets. A DDR2 module has a 240-pin footprint compared to the legacy 184-pin DDR DIMM. DDR2 modules are notched to facilitate correct installation on the DIMM sockets.

#### <span id="page-35-1"></span>**Memory Configuration Options**

The M-945 allows you to install 256 MB, 512 MB and 1GB unbuffered non-ECC DDR2 DIMMs into the DIMM sockets following these configuration options:

- $\triangleright$  Channel A: DIMM1 (J1) and DIMM2 (J2) Channel B: DIMM3 (J3) and DIMM4 (J4)
- $\triangleright$  For dual-channel configuration, the total size of memory module(s) installed per channel must be the same  $(J1 + J2 = J3 + J4)$ .
- $\blacktriangleright$  It is recommended that you install DIMMs with the same CAS latency. For maximum compatibility, install memory modules with the same brand, model, and/or rating.

To install a memory module:

- 1. Locate the DIMM slots on the motherboard (J1, J2, J3, J4).
- 2. Press the socket's retaining clips outward to unlock.

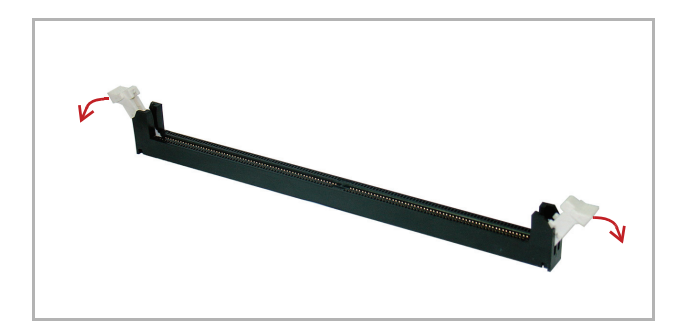

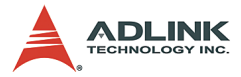

3. Align the memory module on the socket making sure that the notch matches the break on the socket.

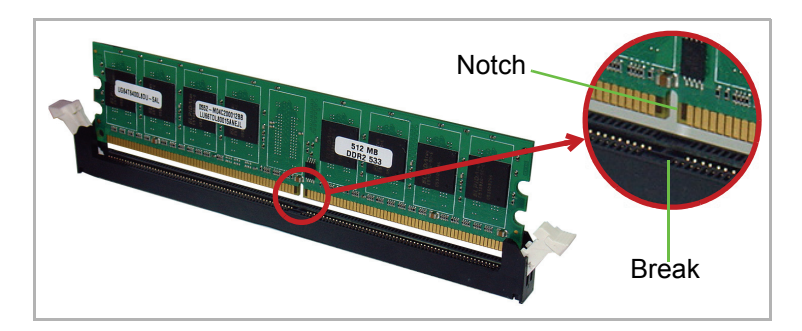

4. Insert the module firmly into the slot until the retaining clips snap back inwards and the module is securely seated.

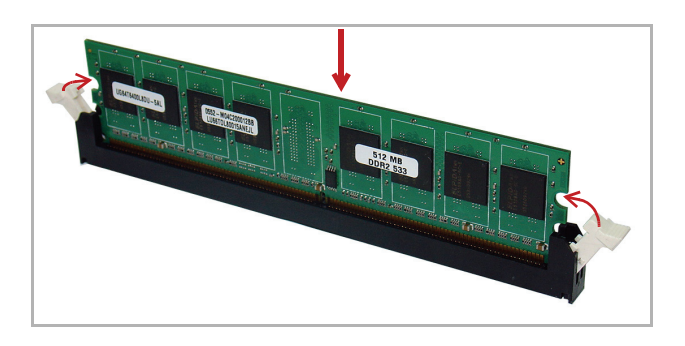

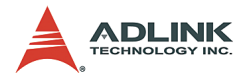

#### <span id="page-37-0"></span>**3.4 BIOS Configuration Overview**

The M-945 BIOS Setup features several, separately configurable parameters. These parameters are selected and configured via the built-in setup utility. System configuration settings are saved in a portion of the battery-powered RAM in the real-time clock device. The BIOS uses these settings to initialize the system during startup or reset. The configuration settings are protected by a checksum word for system integrity.

To access the BIOS Setup, press **Del** during the system boot sequence. The BIOS Setup configuration screen appears.

Setup parameters are divided into categories. The available categories are listed in the main menu. The parameters within the highlighted (current) category are listed in the bottom portion of the BIOS Setup screen. Context sensitive help is displayed in the right portion of the screen for each parameter.

Use the keyboard arrow keys to navigate through the items and/or select a category from the menu. To display a submenu, highlight the category, then press **Enter**.

For detailed information on the BIOS Setup and other utilities, refer to the BIOS Setup manual.

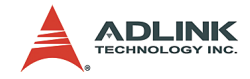

#### <span id="page-38-0"></span>**3.5 Installing the Operating System**

The M-945 supports most mainstream operating systems including Windows® XP/2000/Server 2003 and Linux. For more information, refer to the documentation provided by the operating system vendor.

Most operating systems requires installation from a floppy or optical disk drive. These devices must be configured, installed, and tested with the supplied drivers before attempting to install a new operating system.

Consult the release notes and installation documentation provided by the operating system vendor for documentation discrepancies and/or compatibility issues, problems, and solutions.

When you are ready to install the operating system, use the BIOS Setup to assign the first boot device depending on the media used by the OS installer. For example, if the OS installation came on a bootable floppy disk, set the floppy drive as the first boot device, save the configuration setting, then reboot the system. Make sure you insert the installation floppy disk in the floppy drive. When the OS installer is in a non-bootable optical disk, you may have to boot the system using a bootable floppy disk with the proper CD/DVD-ROM drivers to access the optical drive.

Follow the installation screen instructions to proceed. Make sure you select the correct device types and settings, when prompted. Refer to the appropriate hardware manuals for specific device types and compatibility.

After OS installation is completed, reboot the system, then set the boot device sequence from the Boot menu in the BIOS Setup.

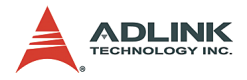

#### <span id="page-39-0"></span>**3.6 Installing Peripheral Devices**

Installed peripheral devices are automatically configured by the BIOS during the boot sequence. Plug and play expansion cards that conform with the M-945 specifications are supported.

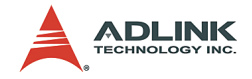

# <span id="page-40-0"></span>**4 Installing Device Drivers**

This chapter provides information on basic driver installation for systems running on Windows<sup>®</sup> 2000/XP. When installing drivers for non-Windows® operating systems, refer to the instructions inside the ADLINK All-in-One CD. The drivers are located in the following directories of the ADLINK All-in-One CD:

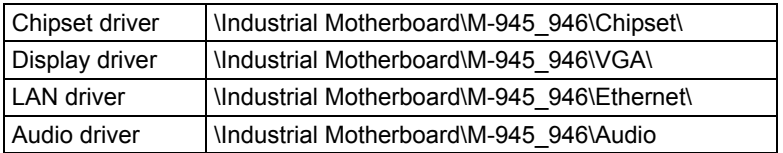

#### <span id="page-40-1"></span>**4.1 Intel® 945G Chipset Drivers**

This section describes the installation of the Intel® 945G chipset driver on systems operating on Windows® 2000/XP.

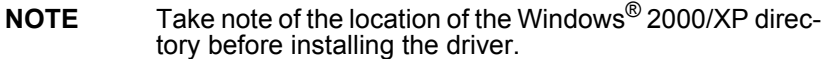

- 1. Check if your system meets the minimum requirements. Windows<sup>®</sup> 2000/XP OS must be fully installed and running normally on the system before installing the chipset drivers.
- 2. Close all applications.
- 3. Check that the files are stored in an integrated application setup program. This program is designed for a Windows 2000/XP program that allows the INF files to be installed.
- 4. Locate the directory **X:\Industrial Motherboard\M-945\_946\Chipset\** from the ADLINK All-in-One CD, select the operating system, then start the installation by clicking on the Setup.exe file.
- 5. When the initial installation window appears, click **Next** to display the license agreement. When prompted, click **Yes** to continue.

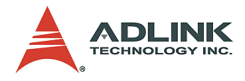

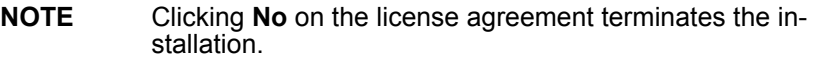

- 6. Click **Next** on the Readme Information screen to begin installing the INF files.
- 7. When installation is done, click **Finish**. Restart the system when prompted.
- 8. After restart, follow screen instructions to complete installation. Windows displays a found new hardware window and automatically installs the required drivers. If the New Hardware Found dialog box appears and prompts you to locate the location of the drivers, point it to the relevant Windows directory.
- 9. Restart the system when prompted.

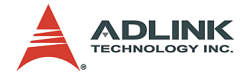

#### <span id="page-42-0"></span>**4.2 Display Drivers**

This section tells you how to install the Intel® Graphics Media Accelerator (GMA) 950 drivers on Windows® 2000/XP systems.

To install the display drivers:

- 1. Place the ADLINK All-in-One CD to the optical drive.
- 2. Locate the display drivers from the directory **X:\Industrial Motherboard\M-945\_946\VGA\**, then double-click on the **win2k\_xp141950.exe** file to start installation.
- 3. Follow screen instructions to complete installation, then restart the system, when prompted.
- 4. After installation, you may change the display properties from the Windows<sup>®</sup> Control Panel.

#### <span id="page-42-1"></span>**4.3 LAN Drivers**

Follow these instructions to install the LAN driver on Windows<sup>®</sup> 2000/XP systems.

- 1. Place the ADLINK All-in-One CD to the optical drive.
- 2. Locate the LAN drivers from the directory **X:\Industrial Motherboard\M-945\_946\Ethernet\**, then double-click on the **PRO2KXP.exe** file to start installation.
- 3. Follow screen instructions to complete installation, then restart the system, when prompted.
- 4. After installation, you may change the network properties from the Windows® Control Panel.

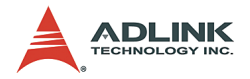

#### <span id="page-43-0"></span>**4.4 Audio Drivers**

Follow these instructions to install the audio driver on Windows® 2000/XP systems.

- 1. Place the ADLINK All-in-One CD to the optical drive.
- 2. Locate the audio drivers from the directory **X:\Industrial Motherboard\M-945\_946\Audio\**, then double-click on the **SETUP.exe** file to start installation.
- 3. Follow screen instructions to complete installation, then restart the system, when prompted.

After installation, you may change the audio properties from the Windows<sup>®</sup> Control Panel.

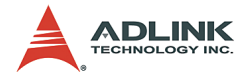

## **Important Safety Instructions**

<span id="page-44-0"></span>Read and follow all instructions marked on the product and in the documentation before operating the system. Retain all safety and operating instructions for future use.

- $\blacktriangleright$  Read these safety instructions carefully.
- $\blacktriangleright$  Keep this user's manual for future reference.
- $\triangleright$  The equipment should be operated in an ambient temperature between 0°C to 50°C.
- $\blacktriangleright$  The equipment should be operated only from the type of power source indicated on the rating label. Make sure the voltage of the power source is correct when connecting the equipment to the power outlet.
- $\blacktriangleright$  If the user's equipment has a voltage selector switch, make sure that the switch is set to the proper position for the area. The voltage selector switch is set at the factory to the correct voltage.
- $\triangleright$  For pluggable equipment, ensure they are installed near a socket-outlet that is easily accessible.
- $\triangleright$  Secure the power cord to prevent unnecessary accidents. Do not place anything over the power cord.
- $\triangleright$  If the equipment will not be in use for long periods of time, disconnect the equipment from the power outlet to avoid being damaged by transient overvoltage.
- $\blacktriangleright$  All cautions and warnings on the equipment must be noted.
- $\blacktriangleright$  Keep this equipment away from humidity.
- $\triangleright$  Do not use this equipment near water or a heat source.
- $\triangleright$  Place this equipment on a stable surface when installingto prevent injury.
- $\blacktriangleright$  Never pour any liquid into the product to prevent fire or electrical shock.

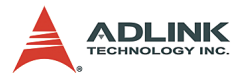

- $\triangleright$  Openings in the chassis are provided for ventilation. Do not block or cover these openings. Make sure there is adequate space around the system for ventilation when setting up the work area. Never insert objects of any kind into the ventilation holes.
- $\triangleright$  To avoid electrical shock, always unplug all power and modem cables from wall outlets before removing the system covers.
- $\blacktriangleright$  A Lithium-type battery is provided for the real time clock.

**"CAUTION - Risk of explosion if battery is replaced by an incorrect type. Dispose used batteries as instructed."**

- $\triangleright$  The equipment must be serviced by authorized technicians when:
	- $\triangleright$  The power cord or plug is damaged.
	- $\triangleright$  Liquid has penetrated the equipment.
	- $\triangleright$  It has been exposed to moisture.
	- $\triangleright$  It is not functioning or does not function according to the user's manual.
	- $\triangleright$  It has been dropped and damaged.
	- $\triangleright$  It has an obvious sign of breakage.
- $\triangleright$  Never attempt to fix the equipment. For safety reasons, the equipment should only be serviced by qualified personnel.

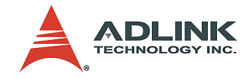

## **Warranty Policy**

<span id="page-46-0"></span>Thank you for choosing ADLINK. To understand your rights and enjoy all the after-sales services we offer, please read the following carefully.

- 1. Before using ADLINK's products please read the user manual and follow the instructions exactly. When sending in damaged products for repair, please attach an RMA application form which can be downloaded from: http://rma.adlinktech.com/policy/.
- 2. All ADLINK products come with a limited two-year guarantee, one year for products bought in China:
	- $\triangleright$  The warranty period starts on the day the product is shipped from ADLINK's factory.
	- $\blacktriangleright$  Peripherals and third-party products not manufactured by ADLINK will be covered by the original manufacturers' warranty.
	- $\blacktriangleright$  For products containing storage devices (hard drives, flash cards, etc.), please back up your data before sending them for repair. ADLINK is not responsible for loss of data.
	- $\blacktriangleright$  Please ensure the use of properly licensed software with our systems. ADLINK does not condone the use of pirated software and will not service systems using such software. ADLINK will not be held legally responsible for products shipped with unlicensed software installed by the user.
	- $\triangleright$  For general repairs, please do not include peripheral accessories. If peripherals need to be included, be certain to specify which items you sent on the RMA Request & Confirmation Form. ADLINK is not responsible for

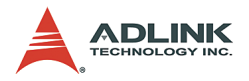

items not listed on the RMA Request & Confirmation Form.

- 3. Our repair service is not covered by ADLINK's guarantee in the following situations:
	- $\triangleright$  Damage caused by not following instructions in the User's Manual.
	- Damage caused by carelessness on the user's part during product transportation.
	- $\triangleright$  Damage caused by fire, earthquakes, floods, lightening, pollution, other acts of God, and/or incorrect usage of voltage transformers.
	- $\triangleright$  Damage caused by unsuitable storage environments (i.e. high temperatures, high humidity, or volatile chemicals).
	- $\triangleright$  Damage caused by leakage of battery fluid during or after change of batteries by customer/user.
	- $\triangleright$  Damage from improper repair by unauthorized ADLINK technicians.
	- $\triangleright$  Products with altered and/or damaged serial numbers are not entitled to our service.
	- $\blacktriangleright$  This warranty is not transferable or extendible.
	- $\triangleright$  Other categories not protected under our warranty.
- 4. Customers are responsible for shipping costs to transport damaged products to ADLINK.

[If you have any further questions, please email our FAE staff:](service@adlinktech.com)  [service@adlinktech.com.](service@adlinktech.com)